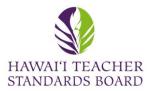

Open an internet browser and type in the

HTSB website: <u>hawaiiteacherstandardsboard.org</u>

| Hawaii Teacher Standards Board × +                             |                                                                                                    |                                                               | ∨ – ⊡ ×                           |                          |
|----------------------------------------------------------------|----------------------------------------------------------------------------------------------------|---------------------------------------------------------------|-----------------------------------|--------------------------|
| ← → C ☆ 🏻 hawaiiteacherstandardsboard.org                      |                                                                                                    |                                                               | 🖻 ★ 💿 🗋 🔶 🗯 🛛 🕘 🗄                 |                          |
| 👴 Hawaii DOE Directory 🔇 Hawaii Teacher Stan 🔇 Teach in Hawaii |                                                                                                    |                                                               | Other bookmarks                   |                          |
| State of Hav<br>Hawai'i Te                                     | vai'i<br>eacher Standards Board                                                                                                    | Create an Account / Log In                                    |                                   | Log into your account at |
| HTSB Home Lice                                                 | nsing and Permits + Standards + Hawaii Preparation Programs + About                                                                                                    | : Us + Professional Fitness +                                 |                                   | the top right-hand corne |
| Contact Us FAQ                                                 | s Resources +                                                                                                    |                                                               |                                   |                          |
|                                                                |                                                                                                    |                                                               | Wednesday, June 28, 2023 10:19 AM |                          |
| You have been logged out.                                      |                                                                                                    |                                                               |                                   |                          |
| What Are You Here To Do?                                       |                                                                                                    |                                                               |                                   |                          |
|                                                                | ž                                                                                                    |                                                               | -                                 |                          |
| Apply / Renew Teaching License                                 | Update My Information                                                                                                    | Get Help                                                      |                                   |                          |
| License / Permit Information                                   | Update My Profile                                                                                                    | FAQs<br>Contact HTS                                           | В                                 |                          |
| <b>Q</b> Public License Search                                 | I Recent HTSB Announcements                                                                                                    |                                                               |                                   |                          |
| Find a licensed teacher in the State of Hawaii.                | Professional Learning Opportunity: Creating Educator Con                                                                                                    | nmunities of Care in Hawaii                                   |                                   |                          |
| Last Name                                                      | Hawaii Education Association (HEA) Workshops: Creating Educator Co<br>FLYER LINKED HERE (Leeward CC) 9:30am-1:30pm (Lunch Provided) H<br>LINKED HERE (Maui College) 9:30am-1:30pm (Lunch Provided) Kauai – | ilo – March 25 FLYER LINKED HERE (UH Hilo) 9:30am-1:30pm (Lun |                                   |                          |
| First Name                                                     |                                                                                                    |                                                               |                                   |                          |

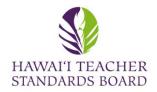

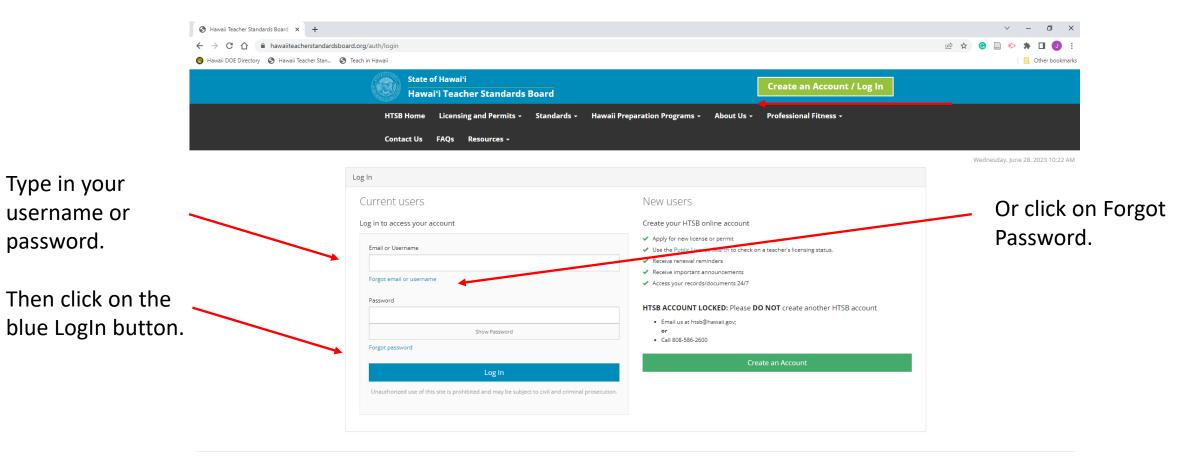

Hawai'i Teacher Standards Board - All Rights Reserved.

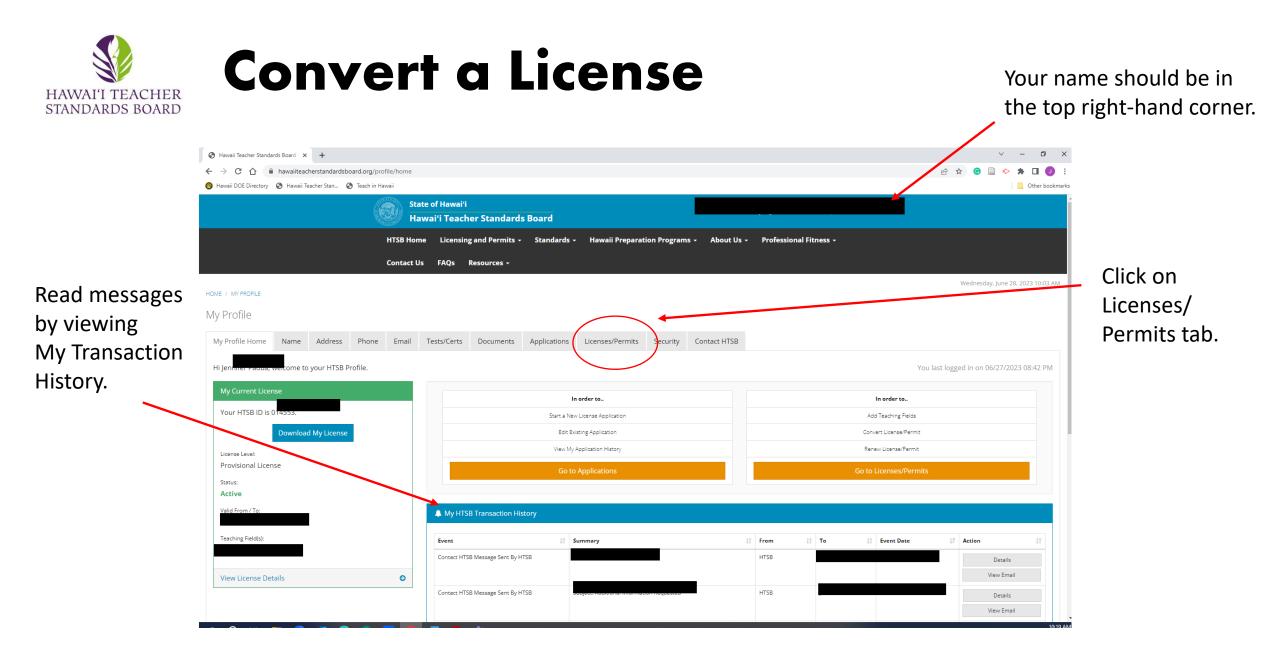

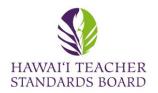

### Be sure you are in the Licenses/Permits tab.

|                                           |                                        |                                             | /                                |                                   |                  |
|-------------------------------------------|----------------------------------------|---------------------------------------------|----------------------------------|-----------------------------------|------------------|
| н                                         | HTSB Home Licensing and Permits +      | Standards - Hawaii Preparation Programs -   | bout Us + Professional Fitness + |                                   |                  |
| c                                         | Contact Us FAQs Resources <del>-</del> |                                             |                                  |                                   |                  |
| HOME / MY PROFILE                         |                                        |                                             |                                  | Wednesday, June 28, 2023 10:23 AN |                  |
| My Profile                                |                                        |                                             |                                  |                                   |                  |
| My Profile Home Name Address Phone        | Email Tests/Certs Documents A          | pplications Licenses/Permits Security Conta | ict HTSB                         |                                   |                  |
| Licenses                                  |                                        |                                             |                                  |                                   | Click on Convert |
| Show 10 v entries                         |                                        |                                             |                                  |                                   | License.         |
| License Number                            | tense Level                            | Renewal Term Maximum                        | 11 Expiration Date 17 Action     | tt.                               |                  |
|                                           | Active                                 | Not renewable                               |                                  | Convert License                   |                  |
|                                           |                                        |                                             |                                  | Add Teaching Field                |                  |
|                                           |                                        |                                             |                                  | Download License                  |                  |
|                                           | Expired                                | No limit                                    |                                  | Download License                  |                  |
| Showing 1 to 2 of 2 entries               |                                        |                                             |                                  | Previous 1 Next                   |                  |
| * denotes prior system converted records. |                                        |                                             |                                  |                                   |                  |
| Teaching Fields                           |                                        |                                             |                                  |                                   |                  |
| Teaching Field                            | Jà Gra                                 | ide Level                                   | 1 Original Issue Date            | 11                                |                  |

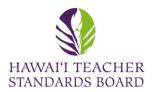

|                                                       | HTSB Home Licensii<br>Contact Us FAQs                                                                                                  | ng and Permits + Standards + Hawaii F<br>Pesourres + | reparation Programs + About Us + I | Professional Fitness + |                      |           |
|-------------------------------------------------------|----------------------------------------------------------------------------------------------------|------------------------------------------------------|------------------------------------|------------------------|----------------------|-----------|
| ME / MY PROFILE / APPLICATIONS                        | Conduct of a race                                                                                                    |                                                      |                                    |                        |                      | Wednes    |
| y Profile                                             |                                                                                                    |                                                      | You will link to the               | e Application tab.     |                      |           |
| y Profile Home Name Address Phone Email Tests/C       | erts Documents Applications Licenses                                                                                                   | Permits Security Contact HTSB                        |                                    |                        |                      |           |
| ense Application                                      |                                                                                                    |                                                      |                                    |                        |                      |           |
| 1: Application 2: Teaching<br>Information Fields      | 3: Professional<br>Fitness                                                                                                    | 4: Verification<br>Options                           | 5: Application<br>Review           | 6: Affirmation         | 7: Confirmation      |           |
| Eurrent Application                                   | Application Action *<br>Convert License/Permit<br>Current License/Permit Level *<br>Provisional License<br>Convert License/Permit To * |                                                      |                                    |                        | Select th            | ne Licens |
| Converting License Level From:<br>Provisional License |                                                                                                    |                                                      |                                    | ×                      |                      |           |
| Converting License Level To:                          |                                                                                                    |                                                      |                                    |                        |                      |           |
| Status:<br>Unsubmitted                                |                                                                                                    |                                                      |                                    |                        | Click on Save and Go | to Step   |
|                                                       |                                                                                                    |                                                      |                                    |                        |                      |           |
|                                                       |                                                                                                    |                                                      |                                    |                        |                      |           |

Hawai'i Teacher Standards Board - All Rights Reserved.

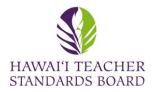

|                                                                                                    |                                        | Yo                         | u will be in Applica     | tion tab.             |                       |               |
|----------------------------------------------------------------------------------------------------|----------------------------------------|----------------------------|--------------------------|-----------------------|-----------------------|---------------|
| My Profile Home Name Address Phone Email Tests/Certs Do                                                       | ocuments Applications Licenses/Permits | s Security Contact HTSB    |                          |                       |                       |               |
| License Application                                                                                           |                                        |                            |                          |                       |                       |               |
| 1: Application 2: Teaching<br>Information Fields                                                              | 3: Professional<br>Fitness             | 4: Verification<br>Options | 5: Application<br>Review | 6: Affirmation        | 7: Confirmation       |               |
| Step 2: Teaching Fields<br>Please enter one or more teaching fields. Please enter a row for each grade level. |                                        |                            |                          |                       | Your Teaching Fie     | lds and Grade |
| Please enter one of more teaching neros. Please enter a row for each grade level.                             |                                        |                            |                          |                       | Level fields will b   |               |
| Current Application                                                                                           | Current Teaching Field Category *      |                            | Current Teaching Field * | Current Grade Level * |                       |               |
| Application ID:                                                                                               | Early Childhood/Elementary             |                            | Elementary Education     | К-6                   |                       |               |
|                                                                                                    |                                        |                            |                          |                       |                       |               |
| Application Action:<br>Convert License/Permit                                                                 |                                        |                            |                          |                       |                       |               |
| Converting License Level From:                                                                                |                                        |                            |                          |                       |                       |               |
| Provisional License                                                                                           |                                        |                            |                          |                       |                       |               |
| Converting License Level To:                                                                                  |                                        |                            |                          |                       |                       |               |
| Standard License                                                                                              |                                        |                            |                          |                       |                       |               |
| Status:                                                                                                    |                                        |                            |                          |                       |                       |               |
| Unsubmitted                                                                                                   |                                        |                            |                          |                       |                       | _             |
| <b>†</b>                                                                                                    |                                        |                            |                          | Click                 | on Save and Go to Ste | p 3.          |
|                                                                                                    |                                        |                            |                          |                       |                       |               |
|                                                                                                    |                                        | Previous                   | Save and Go to Step 3    |                       |                       |               |
|                                                                                                    |                                        |                            |                          |                       |                       |               |
|                                                                                                    |                                        |                            |                          |                       |                       |               |

#### Information on your Current Application.

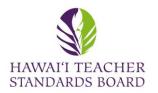

|                                                  | HTSB Home Licensing and Permits -  | Standards - Hawaii Preparation Programs -             | About Us - Professional Fitness - |      |
|--------------------------------------------------|------------------------------------|-------------------------------------------------------|-----------------------------------|------|
|                                                  | Contact Us FAQs Resources -        |                                                       |                                   |      |
| HOME / MY PROFILE / APPLICATIONS                 |                                    |                                                       |                                   | Wedr |
| My Profile                                       |                                    |                                                       |                                   |      |
| My Profile Home Name Address Phone Email T       | Tests/Certs Documents Applications | Licenses/Permits Security Contact HTSB                |                                   |      |
| License Application                              |                                    |                                                       |                                   |      |
| 1: Application 2: Teaching<br>Information Fields | 3: Professional<br>Fitness         | 4: Verification<br>Options<br>5: Applicatio<br>Review | on 6: Affirmation 7: Confirmation |      |
|                                                  |                                    |                                                       |                                   | -    |

The progress bar will show all seven steps in the application.

Verification Step #4 will provide information on the evidence you are to submit. Scroll to the right and a window will appear.

Click save after each step and click Submit on Step 7.

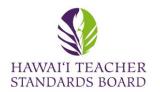

|                               |             |         |                       |       | HTSB Hom    | e Licens                  | ing and Permits + | Standards -                | Hawaii Prepara | tion Programs -         | About Us - | Professional Fitness | ; -    |                 |               |
|-------------------------------|-------------|---------|-----------------------|-------|-------------|---------------------------|-------------------|----------------------------|----------------|-------------------------|------------|----------------------|--------|-----------------|---------------|
|                               |             |         |                       |       | Contact U   | s FAQs                    | Resources -       |                            |                |                         |            |                      |        |                 |               |
| HOME / MY PROFILE / AI        | PPLICATIONS |         |                       |       |             |                           |                   |                            |                |                         | Clic       | k on the             | Docume | ents tab to up  | load evidence |
| My Profile                    |             |         |                       |       |             |                           |                   |                            |                |                         |            |                      |        |                 |               |
| My Profile Home               | Name        | Address | Phone                 | Email | Tests/Certs | Documen                   | ts Applications   | Licenses/Permit            | s Security     | Contact HTSB            |            |                      |        |                 |               |
| License Applicat              | tion        |         |                       |       |             |                           |                   |                            |                |                         |            |                      |        |                 |               |
| 1: Application<br>Information |             |         | 2: Teaching<br>Fields |       |             | 3: Professiona<br>Fitness | al                | 4: Verification<br>Options |                | 5: Applicatio<br>Review | 'n         | 6: Affirmation       |        | 7: Confirmation |               |
|                               |             |         |                       |       |             |                           |                   |                            |                |                         |            |                      |        |                 |               |

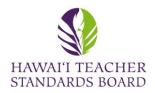

### Click on the Add New Document to upload evidence.

|                                                                               | HTSB Home Licensing and Permits - Standard    | s + Hawaii Preparation Programs + About Us + Professional Fitness +            |                                           |
|-------------------------------------------------------------------------------|-----------------------------------------------|--------------------------------------------------------------------------------|-------------------------------------------|
|                                                                               | Contact Us FAQs Resources -                   |                                                                                |                                           |
| HOME / MY PROFILE                                                             |                                               |                                                                                | Wednesday, June 28, 2023 12:19 PM         |
| My Profile                                                                    |                                               |                                                                                |                                           |
| My Profile Home Name Address Phone Email                                      | Tests/Certs Documents Applications Licenses/F | Permits Security Contact HTSB                                                  |                                           |
| Documents                                                                     |                                               |                                                                                |                                           |
| Show 10 v entries                                                             |                                               |                                                                                | Add New Document                          |
| Document ID         11         Document Type         11         Document Name | E Linked to Application                       | ↓↑     File Type     ↓↑     Notes     ↓↑     Created By     ↓↑     Create Date | ↓F Updated By ↓↑ Update Date ↓↑ Action ↓↑ |
|                                                                               |                                               |                                                                                | PM View Document                          |
|                                                                               |                                               |                                                                                | PM View Document                          |
|                                                                               |                                               |                                                                                | PM View Document                          |
| Showing 1 to 3 of 3 entries                                                   |                                               |                                                                                | Previous 1 Next                           |

A list of existing Documents is located in your Profile. Click View if you would like to see them. Contact HTSB staff if you would like to delete a document and provide the Document ID

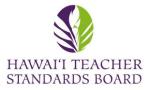

|                | HOME / MY PROFILE                                                                                                  |                                         |
|----------------|----------------------------------------------------------------------------------------------------|-----------------------------------------|
|                | My Profile                                                                                                    |                                         |
|                | My Profile Home Name Address Phone Email Tests/Certs Documents Applications Licenses/Permits Security Contact HTSB |                                         |
|                | Documents                                                                                                    | All fields with a * are required.       |
|                | ← Back to Document Listing                                                                                         |                                         |
|                | Add a New Document Document Type *                                                                                 | Use the drop-down menu to select the:   |
|                | ×                                                                                                    | <ul> <li>Document Type</li> </ul>       |
|                | Document Name *                                                                                                    |                                         |
| Chasse the     | K                                                                                                    | <ul> <li>Link to Application</li> </ul> |
| Choose the     | Link To Application *                                                                                              | File Type                               |
| file from your | File Type *                                                                                                    |                                         |
| computer.      | ~                                                                                                    |                                         |
|                | Select Upload File *                                                                                               | You must type in a Document Name.       |
| 7              | Choose File No file chosen Maximum file size is 30MB.                                                              |                                         |
|                | Waximum the size is sowitb.<br>Notes                                                                               | You may provide a description in the    |
|                | X ⊡ @ @ @   ← →   ອ = ∞   ■   ■ ≣ Ω   X   @ Source                                                                 |                                         |
|                | B I S   I <sub>K</sub>   J≣ I≡   HE HE   99   Styles -   Format -                                                  | Notes box.                              |
|                |                                                                                                    |                                         |
|                |                                                                                                    |                                         |
|                |                                                                                                    |                                         |
| <b></b>        |                                                                                                    |                                         |
| Click Upload.  |                                                                                                    |                                         |
|                |                                                                                                    |                                         |
|                | Upload                                                                                                    |                                         |